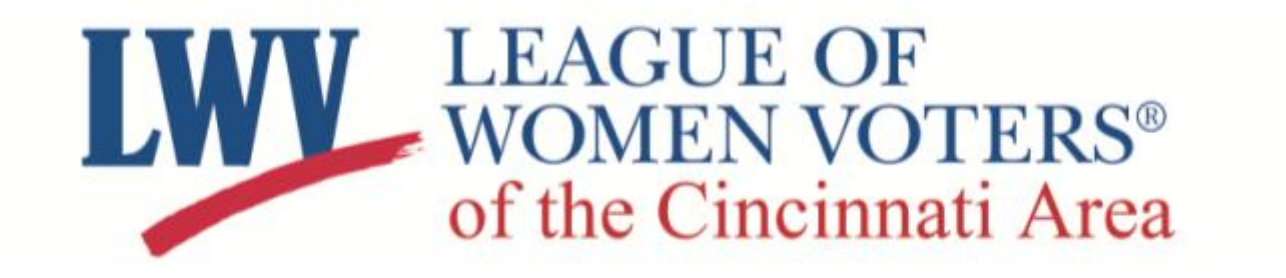

## **How to Use**

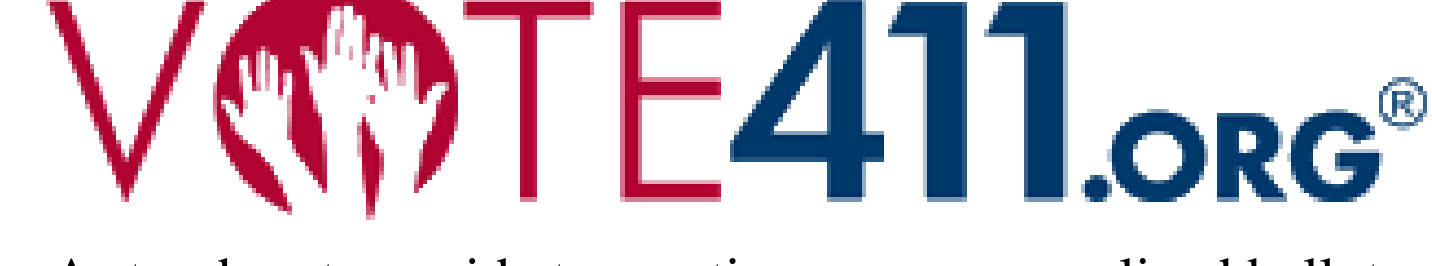

A step-by-step guide to creating your personalized ballot

1 Visit Vote411.org, enter your address and click "Enter."

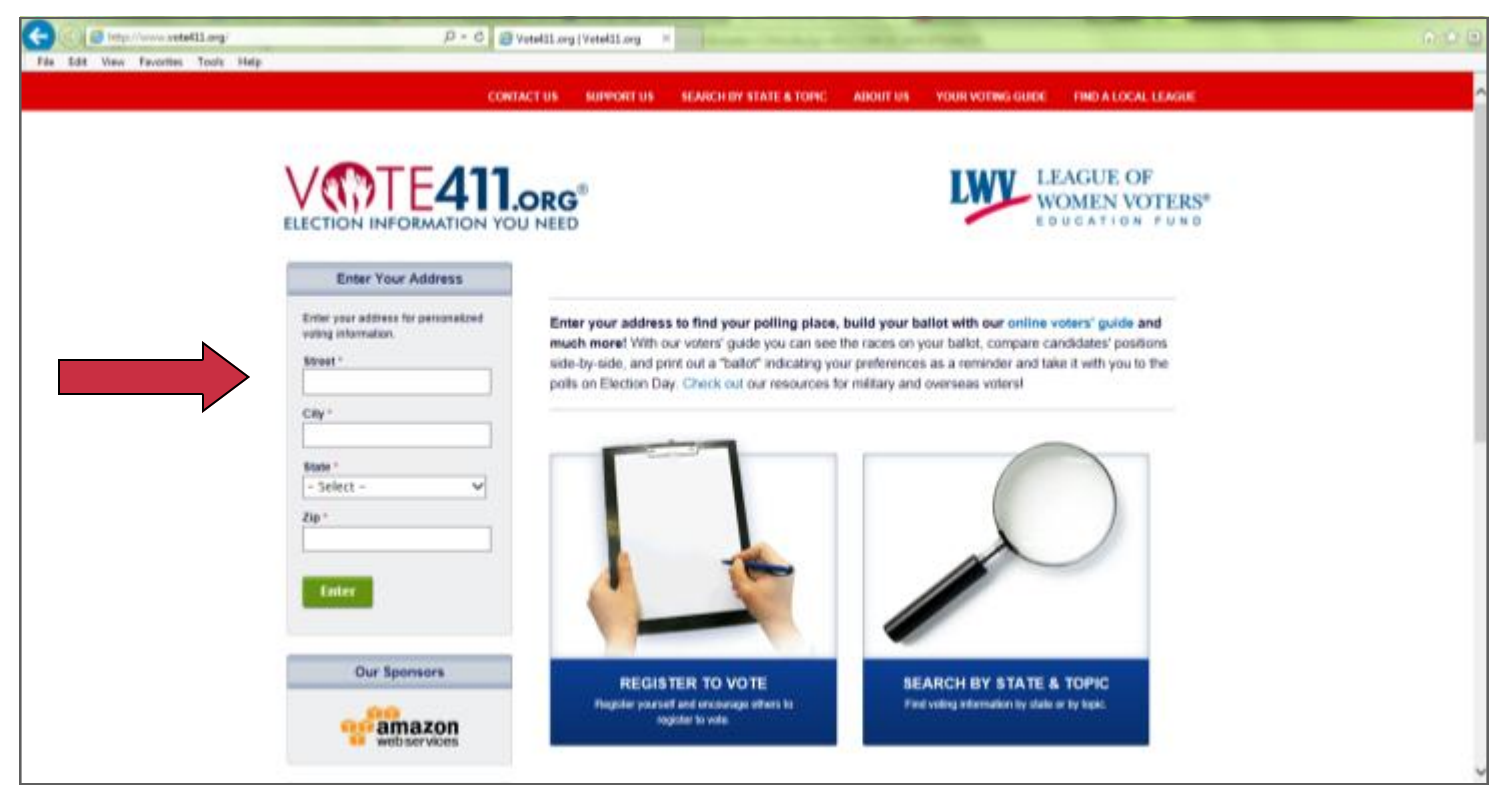

Vote411.org will display general information. Click the green bar that says "Get personalized information on candidates and issues."

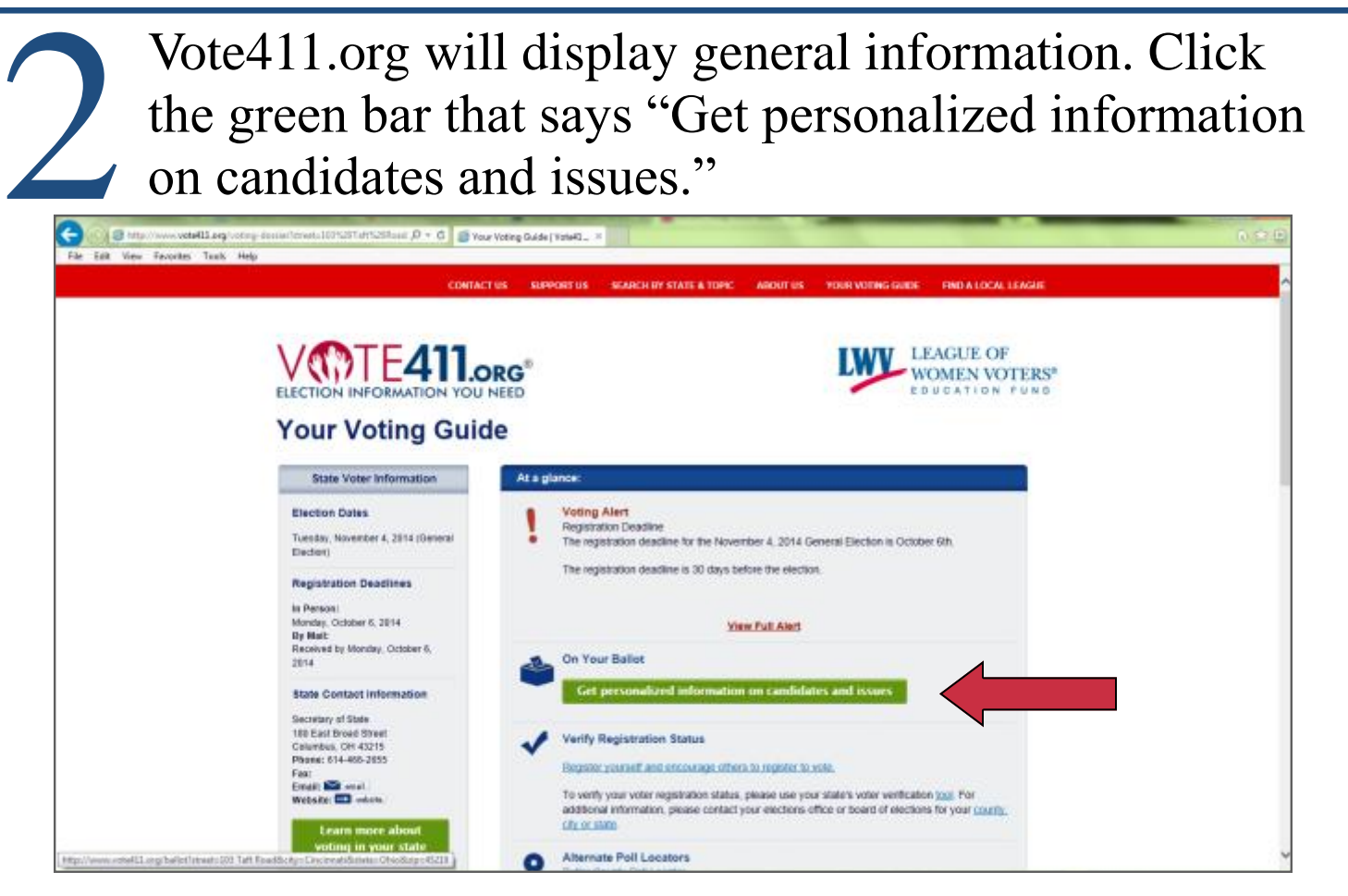

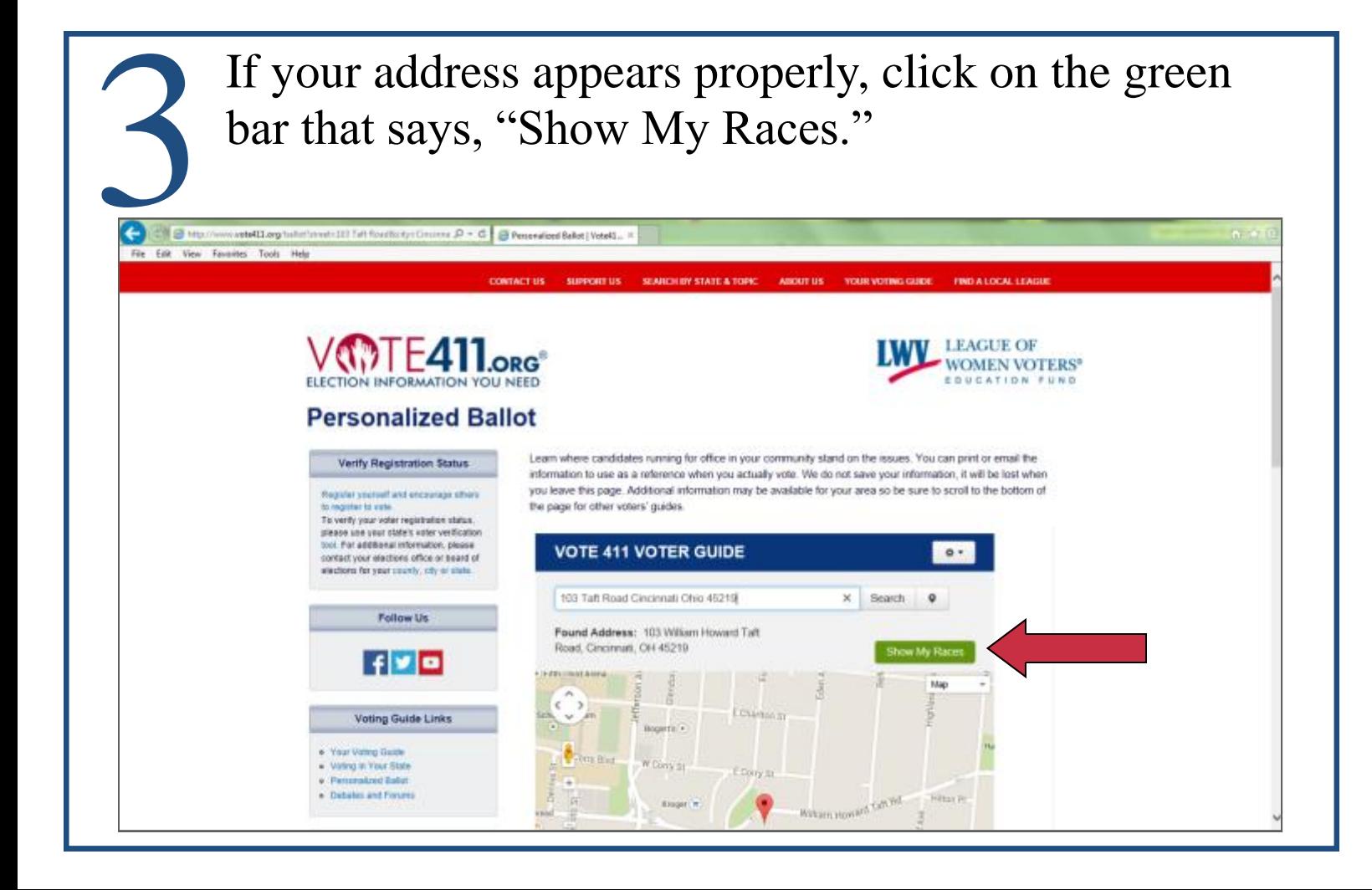

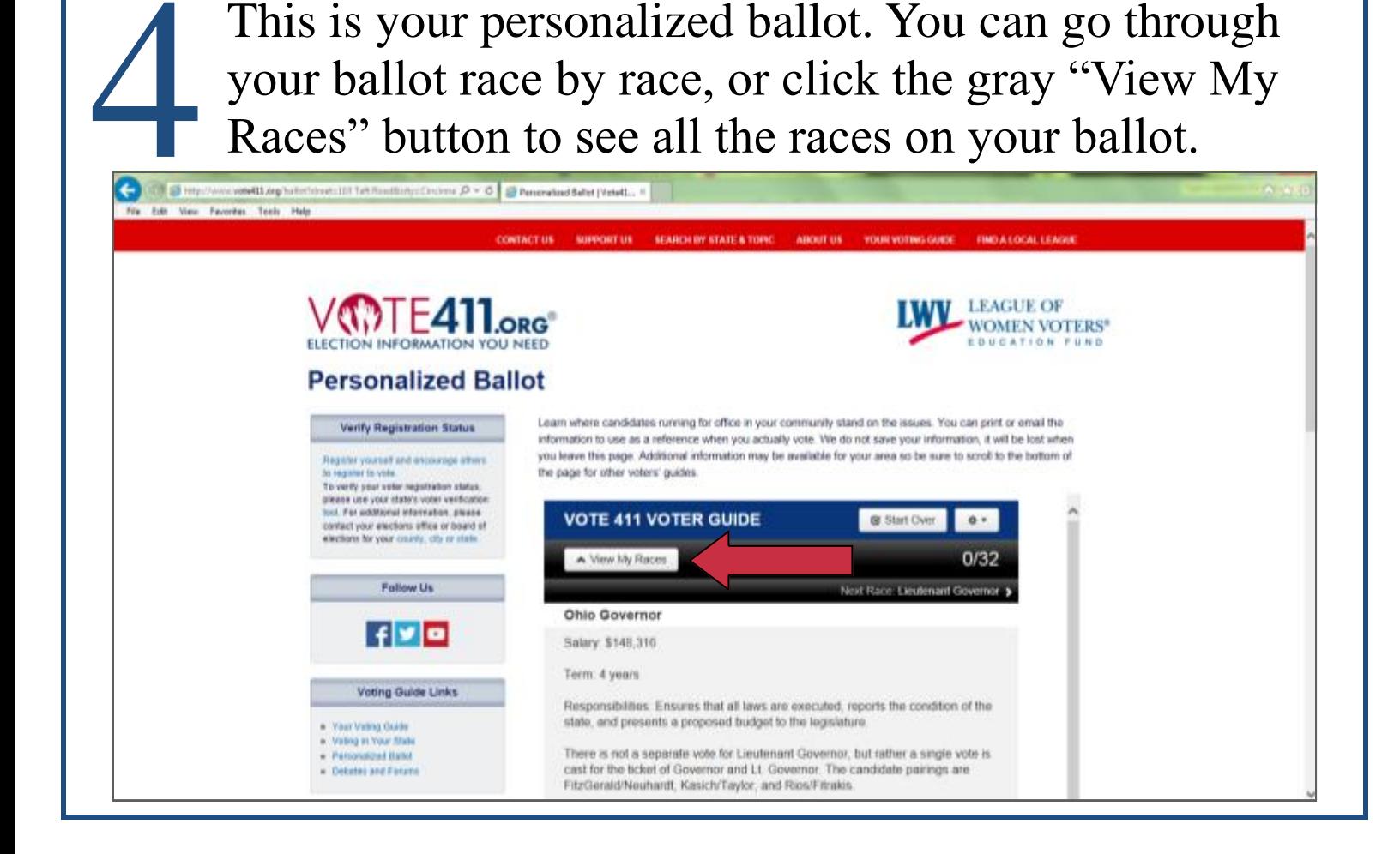

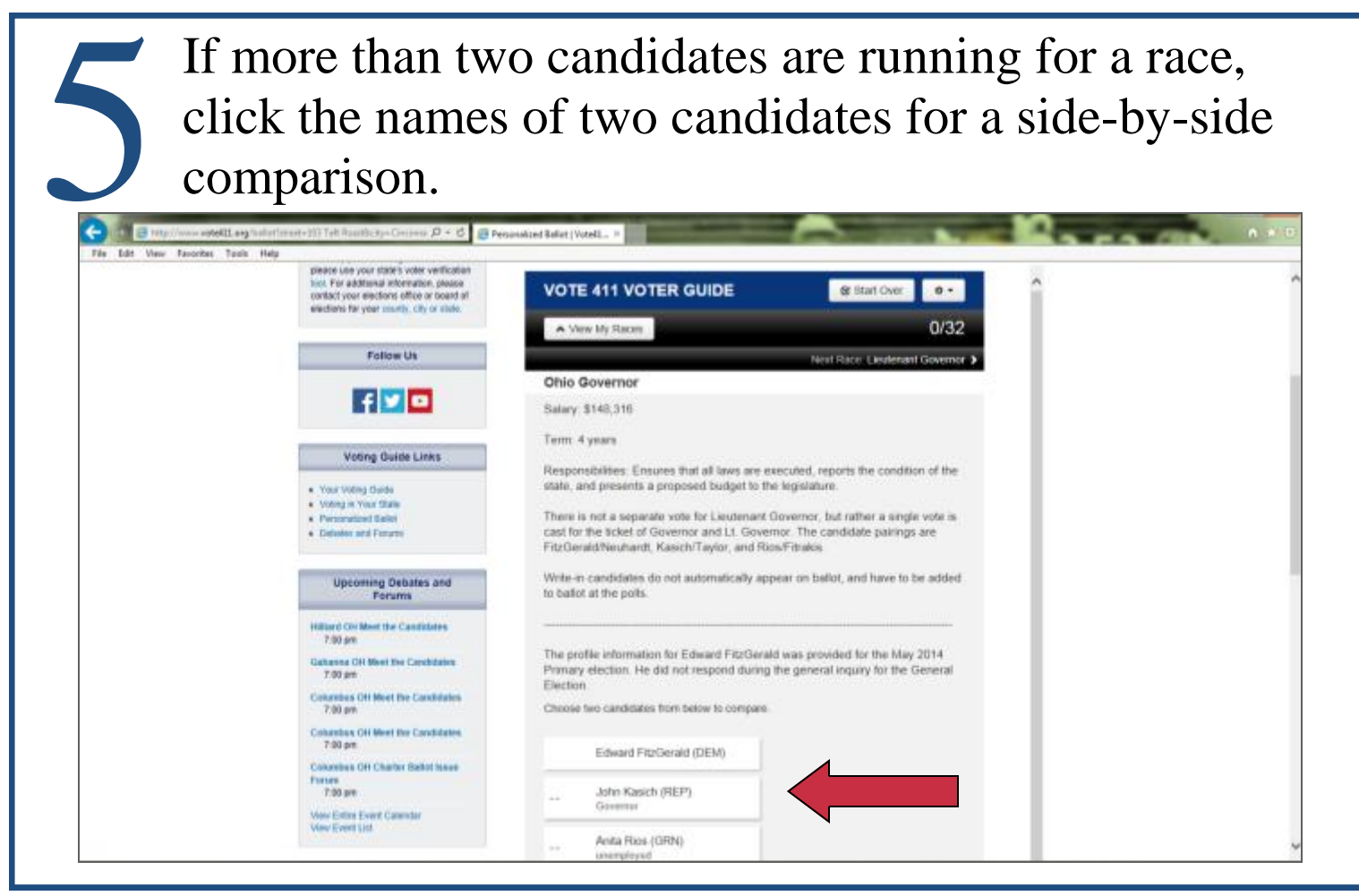

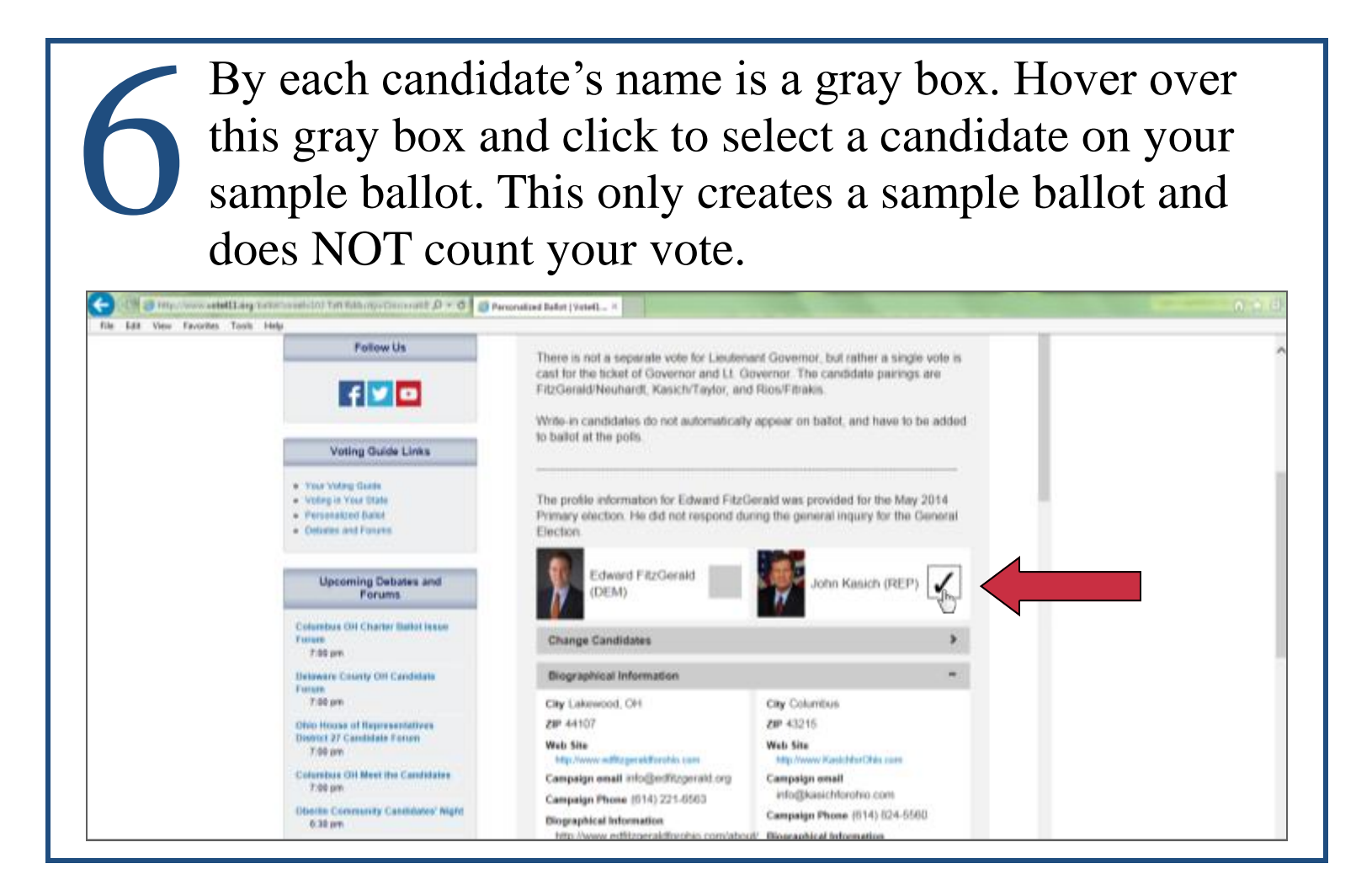

7 Once you have selected all of your candidates, the issues on your ballot will appear along with a brief description. Hover over and click on the gray box next to your decision to save it to your sample ballot.C. B. C. Mission weekli are tutted Harvill Hills Fix Edit View Fevering Tech He . Utilized consultants to recommend best pricing for utilities and bulk purchasing Veting Guide Links Despite these efforts, however, the district could face severe deficits if levy is not approved . Vast Vetra Dukk . Vetry in Your St ify resprinted contrast with the Cincinnati Federation of Teachers led to a complete on - Parsonalized Band the Teacher Explication System. It is now aligned with more digenves standards and requires student Debates and Fanans growth equal to 50% as part of the evaluation. The contract defines a clear, more expeditious suit temp. created for teachers who perform ineffectively. All employees receive their first pay raises in six years. **Upcoming Debates and** Through the effort of the Health Poundation and changes in the Atfordable Health Care Act, twenty-one achools in the district are now equipped with in-house health clinics. CPS partners with exveral health institutions to staff the citrics. The plan is to provide needed services to the whole community. The Cotambus OH Charter Battot Issue district has gained national recuprition for its Commenty Learning Centers and outportisms all other Tone 7.00 pm urban districts in Ohio scaderstcally. Passage of this re the ablests flow to annuncement art beat to ensure that the district's program will continue. Delaware County OH Candidate Forum  $700 m$ Yes - For the No - Against the Measure Measure Ohio House of Rograssadale **District 27 Candidate Forers** 7.00 pm Choose Choose us OH Meet the Candidates  $700<sub>1</sub>$ **HA CORE** inty Caseseaux Mon 8:30 pm privacy policy Powered by EnthePeople View Entre Event Calenda<br>View Event List VOOTE411.ORG **State Voter Information Disclaimers** elect a state to view its voting

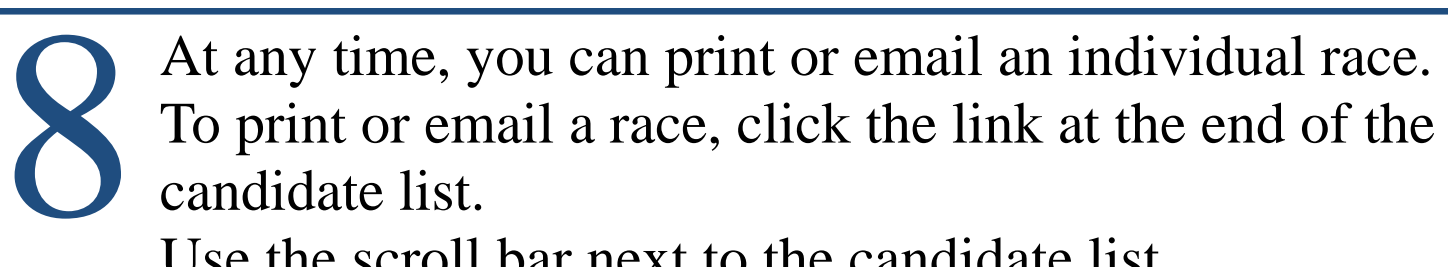

Use the scroll bar next to the candidate list

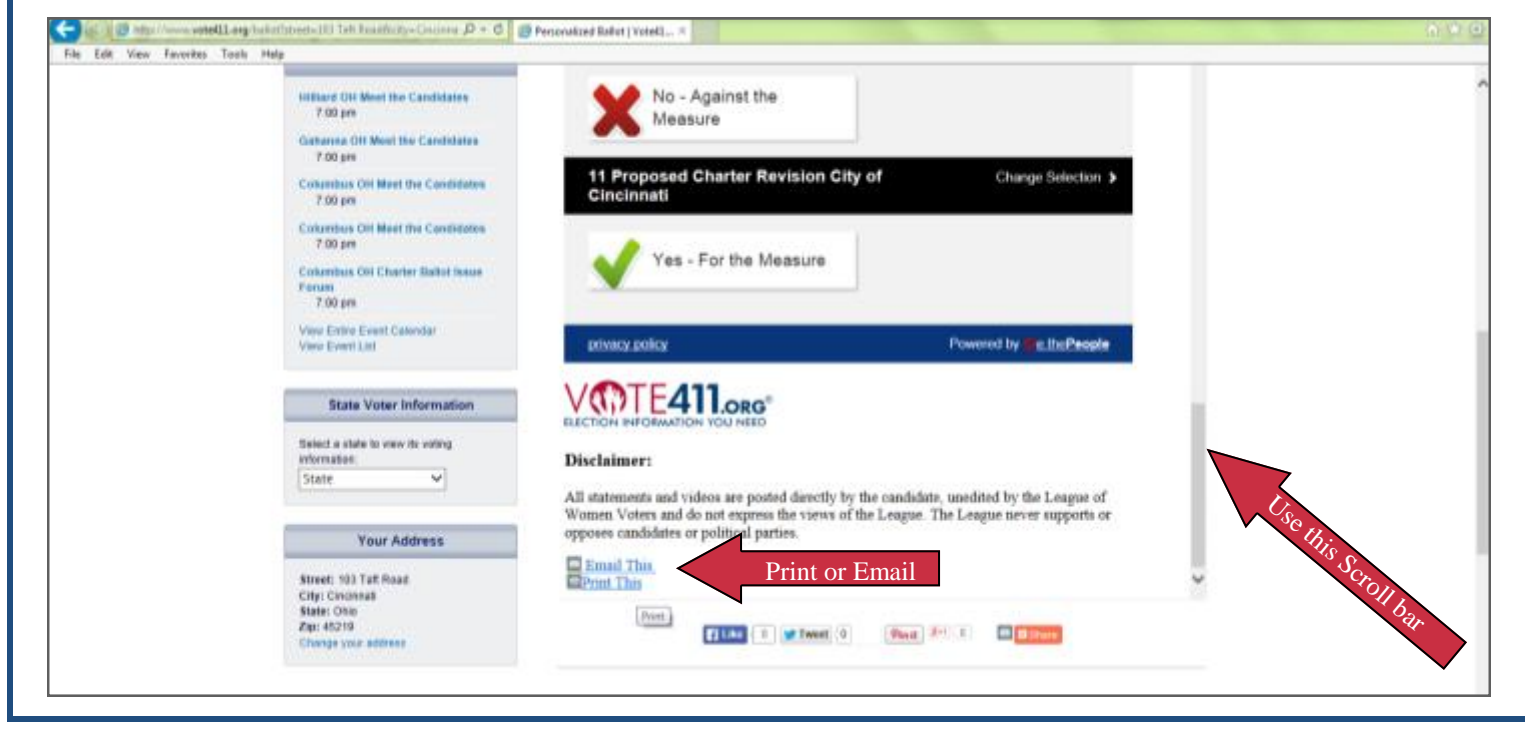

9 To email races from your ballot, you must enter an email address in both the "To" and "From" boxes. These can be the same email address. A verification feature requires you to type letters into a separate box.

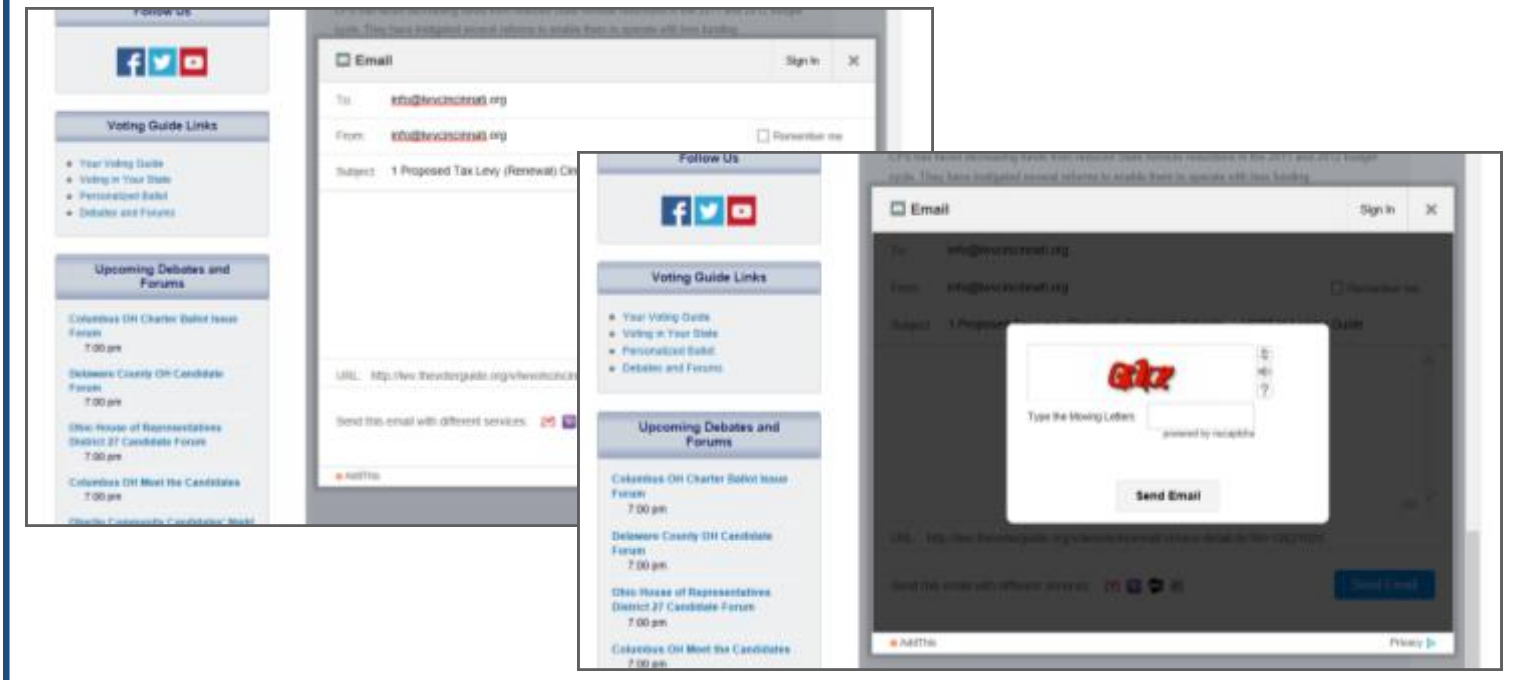

Once you have selected all of your candidates,<br>you can click "Finish" at the top of the<br>candidate box, and enter your phone number to<br>have your completed ballot texted to you or you can click "Finish" at the top of the candidate box, and enter your phone number to have your completed ballot texted to you, or your email address to have it emailed to you.

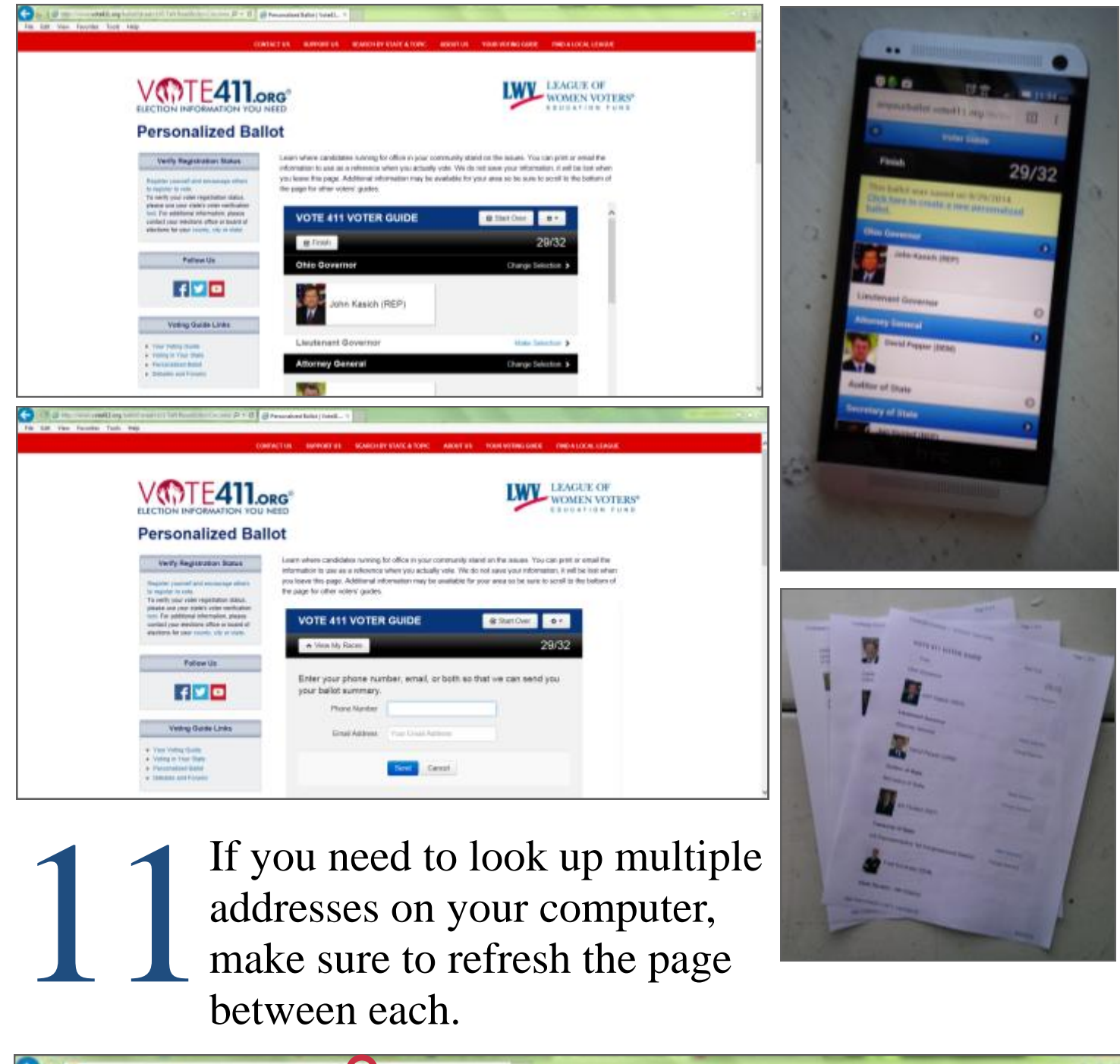

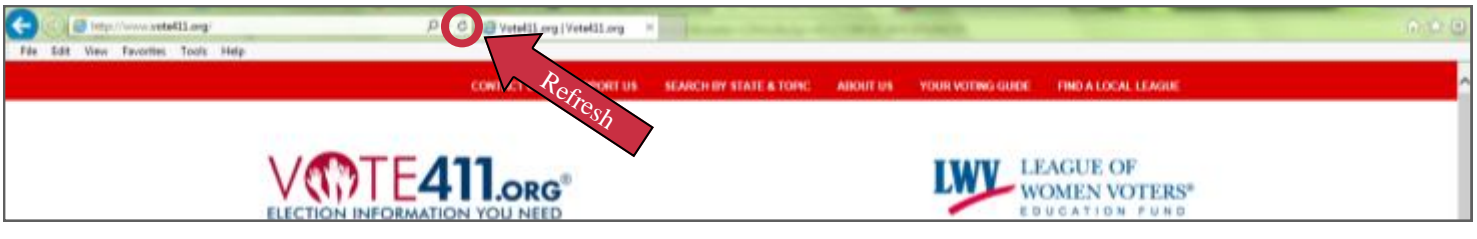